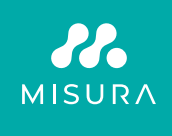

# **DOTYKOVÝ PRENOSNÝ MONITOR 16"**

# POUŽÍVATEĽSKÁ PRÍRUČKA SLOVENČINA

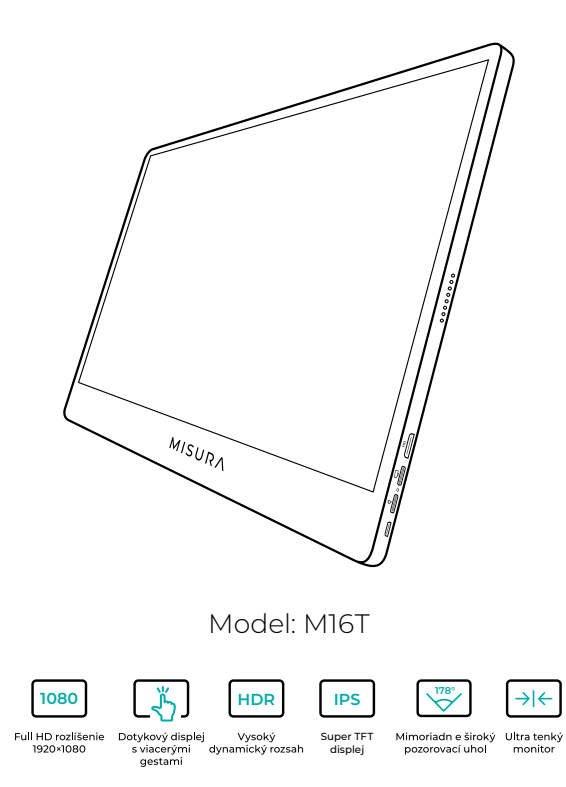

Copyright © 2020 MISURA Store s. r. o. Všetky práva vyhradené.

Žiadna časť tejto príručky vrátane produktov a softvéru, ktoré sú v nej opísané, nesmie byť reprodukovaná, prenášaná, prepisovaná, uchovávaná v systéme na ukladanie údajov alebo preložené do akéhokoľvek jazyka v akejkoľvek forme a akýmikoľvek prostriedkami, s výnimkou dokumentácie uloženej kupujúcim na zálohovanie bez písomného súhlasu spoločnosti MISURA Store s. r. o. ("MISURA").

Záruka na výrobok alebo službu zaniká, ak: (1) výrobok je opravený, upravený alebo zmenený bez písomného súhlasu spoločnosti MISURA alebo (2) sériové číslo výrobku je nečitateľné alebo chýba.

Technické údaje a informácie v tejto príručke majú len informatívny charakter, môžu sa kedykoľvek zmeniť bez predchádzajúceho upozornenia a nemali by sa chápať ako záväzok spoločnosti MISURA.

Spoločnosť MISURA nezodpovedá za žiadne chyby alebo nepresnosti, ktoré sa môžu objaviť v tejto príručke, vrátane produktov a softvéru opísaných v tejto príručke.

### **BEZPEČNOSTNÉ INFORMÁCIE**

- Pred prípravou tohto prenosného monitora USB-C na použitie si pozorne prečítajte celú dodanú dokumentáciu.
- Aby ste znížili riziko požiaru alebo úrazu elektrickým prúdom, nevystavujte tento prenosný monitor USB-C dažďu alebo vlhkosti.
- Nepokúšajte sa demontovať kryt tohto prenosného monitora USB-C.
- Pred použitím tohto prenosného monitora USB-C sa uistite, že sú všetky káble správne pripojené.
- Vyhnite sa extrémne prašnému prostrediu, zmenám teploty a vlhkosti. Prenosný monitor USB-C neumiestňujte na miesta, kde hrozí riziko vlhkosti/striekania.
- Do otvorov/výrezov na kryte prenosného monitora USB-C sa nesmú dostať žiadne predmety ani tekutiny.
- V prípade technických problémov s prenosným monitorom USB-C sa obráťte na kvalifikovaného servisného technika alebo predajcu.
- Tento výrobok nelikvidujte v ohni.
- Tento monitor nepoužívajte v blízkosti vykurovacích zariadení alebo na miestach vystavených vysokým teplotám.
- Tento monitor uchovávajte mimo dosahu ostrých predmetov.

# ČO JE V KRABICI

**MISURA 1**  $\frac{1}{2}$ **2 3 4 5 6**

- 1. Prenosný monitor (FHD)
- 2. HDMI na mini HDMI
- 3. Kábel USB-C na USB-C
- 4. Používateľská príručka
- 5. Kábel USB-C a nabíjačka
- 6. Magnetické puzdro

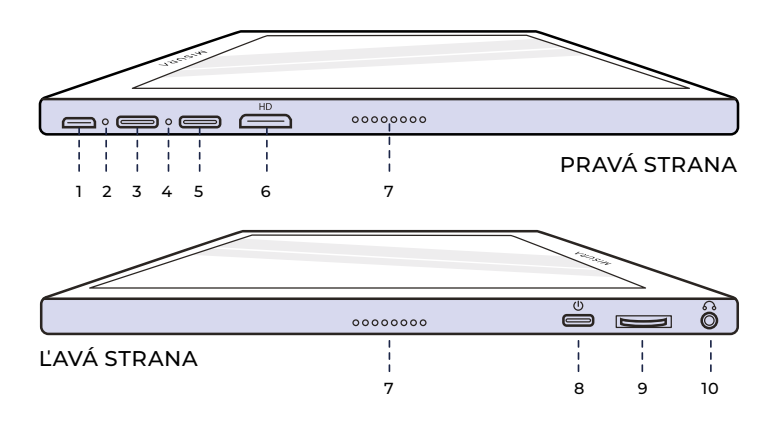

**1. Port Micro-USB**

Slúži na pripojenie klávesnice/ myši (môže potrebovať USB-A na adaptér micro USB).

#### **2. Indikátor napájania**

#### **3. Port USB-C**

Vstupný port pre napájanie a video/zvuk

#### **4. Svetelný indikátor vstupu**

#### **5. Port USB-C (dotykový signál)**

Pri pripojení pomocou kábla HDMI je potrebné zapojiť kábel USB A-C, aby sa aktivovala funkcia Touch. Vstupný port pre napájanie a video/zvuk

#### **6. Port mini HDMI**

Vstupný port videa / zvuku.

### **7. Reproduktory**

Zvuk.

#### **8. Napájanie**

Stlačením a podržaním vypnete a zapnete monitor. Ťuknutím na položku sa v menu vrátite späť.

#### **9. Rolovacie koleso**

Otáčajte, aby ste zvýšili a znížili; predchádzajúci a nasledujúci. Stlačením otvorte ponuku alebo vyberte možnosť, keď ste v ponuke.

#### **10. Zvukový výstup 3,5 mm**

Pripojenie k externým zvukovým zariadeniam.

# POUŽÍVANIE TLAČIDIEL

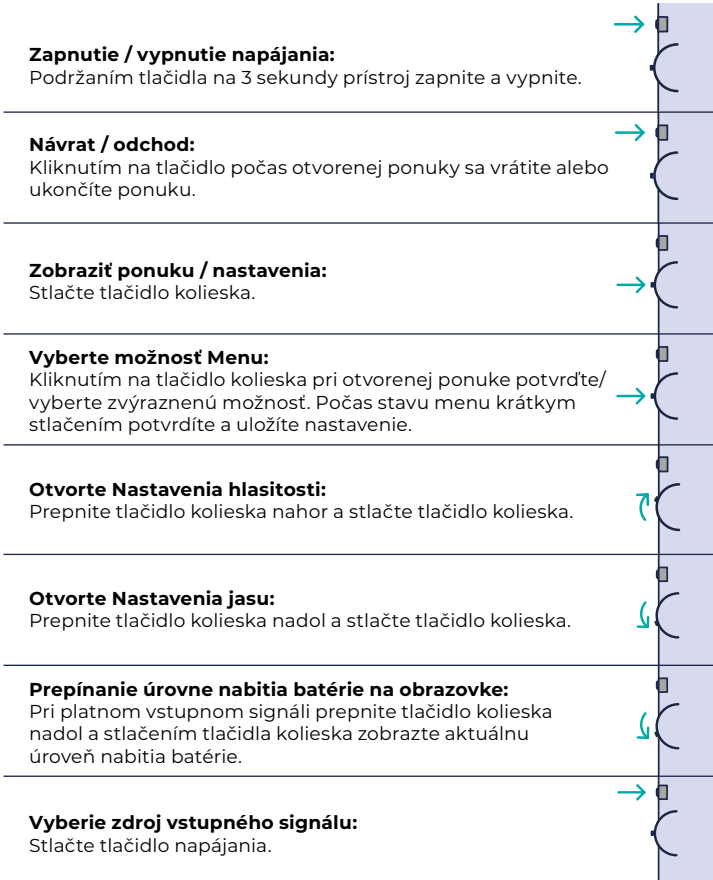

#### **KONTROLKA VSTUPU**

- **Modrá farba:** ON / Vyhľadávanie vstupného zdroja
- **Červená farba:** Žiadny zdroj / Pohotovostný stav.
- **Tma:** VYPNUTÉ.

# NASTAVENIA PONUKY MONITORA

### **OBRÁZOK**

- **Jas:** Zvoľte úroveň jasu od 0 (najnižšia) do 100 (najvyššia).
- **Kontrast:** Vyberte úroveň kontrastu od 0 (najnižšia) do 100 (najvyššia).
- **Objem:** Zvoľte úrovne hlasitosti 0 (najnižšia) až 100 (najvyššia).
- **Farebný gamut:** Vyberte farebný gamut z nasledujúcich možností (sRGB, ADOBE, USER, NATIVE)

### **FARBA**

- **Červená:** Vyberte úroveň červenej od 0 (najnižšia) do 100 (najvyššia).
- **Zelená:** Zvoľte úroveň zelenej od 0 (najnižšia) do 100 (najvyššia).
- **Modrá:** Vyberte úroveň modrej od 0 (najnižšia) do 100 (najvyššia).
- **Teplota:** 9300k (najchladnejšia), 6500k (studená), sRGB (štandardná červená zelená modrá), užívateľská (vlastná).

#### **ADVANCE**

- **Nasýtenie:** Vyberte úrovne sýtosti 0 až 100.
- **Hue:** Vyberte úrovne odtieňa 0 až 100.
- **Ultra HDR:** Vyberte možnosť Zapnuté, Automatické, Vypnuté
- **Jazyk:** Vyberte jazyk.

# **INÉ**

- **3D zvuk:** Vyberte položku 3D zvuk
- **Ostrosť:** Vyberte ostrosť
- **Vypnutie zvuku:** Prepínač ON (stlmené) alebo OFF (nestlmené).
- **Ochrana očí:** VYPNUTÉ alebo ZAPNUTÉ. Technológia Low Blue Light znižuje vyžarovanie škodlivých nízkomodrých svetiel na displeji s cieľom zabrániť únave očí.
- **DCR:** Dynamický kontrastný pomer (zapnutý alebo vypnutý). Výberom možnosti ON (Zap.) umožníte vyšší kontrastný pomer.
- **Križovatka:** Prepínač ON alebo OFF
- **Obnovenie:** Obnovte všetky nastavenia na predvolené výrobné hodnoty.
- **Režim hry:** Prepínač ON alebo OFF

### **INPUT**

- Automatická voľba (odporúčané)
- Typ-C
- HDMI

### **OSD NASTAVENIA**

**• H.Pozícia:** Horizontálna poloha menu. (Nastavuje sa pomocou tlačidla Koliesko)

- **V.Pozícia:** Vertikálna poloha menu. (Nastavuje sa pomocou tlačidla Koliesko)
- **Transparentnosť:** Nastavenie priehľadnosti v menu (0 až 100).
- **Čas ponuky:** Ako dlho zostane ponuka na obrazovke po zapnutí (5 až 60 sekúnd).

# **INFORMÁCIE**

Vstupné informácie o zdroji videa

# **EXIT**

Nastavenie menu Exit

# PORTY A PRIPOJENIE

#### **VIDEO**

Pripojte monitor k platnému zdroju prostredníctvom portu mini HDMI alebo USB-C . Upozorňujeme, že nie všetky porty USB-C počítačov, notebookov alebo mobilných telefónov sú výstupom zobrazovacieho alebo video signálu. Viac informácií nájdete v častých otázkach.

#### **NAPÁJANIE A NABÍJANIE**

Pripojte dodaný sieťový adaptér (alebo port USB 3.0 z iného zariadenia) k napájaciemu portu monitora, aby ste získali napájanie.

#### **DOTYKOVÝ DISPLEJ**

Pripojenie cez port USB-C: Dotykový signál sa dá spracovať len cez pripojenie USB-C.

HDMI slúži len na vstup/výstup zobrazovacieho a zvukového signálu. Dotykový signál však môže fungovať, ak súčasne pripojíte HDMI aj USB-C. Prípadne môžete USB 3.0A na USB C prenášať dotykový signál aj v spojení s HDMI.

Pripojenie cez port USB-C: Môžete používať dotyk jedným alebo viacerými prstami pre až 70 súčasných dotykových bodov.

Ak váš prenosný počítač alebo zariadenie NIE JE vybavené dotykovou obrazovkou, funkcia Monitor touch nemusí byť kompatibilná. Niektoré Macbooky nie sú vybavené dotykovou obrazovkou kvôli obmedzeniam operačného systému Apple.

# AKO PRIPOJIŤ MONITOR

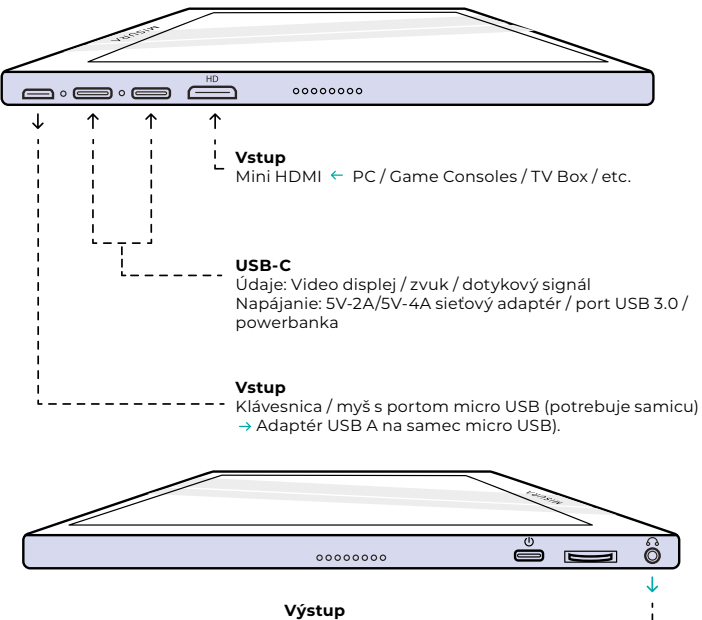

Reproduktory / slúchadlá ← AUX 3.5 mm ---

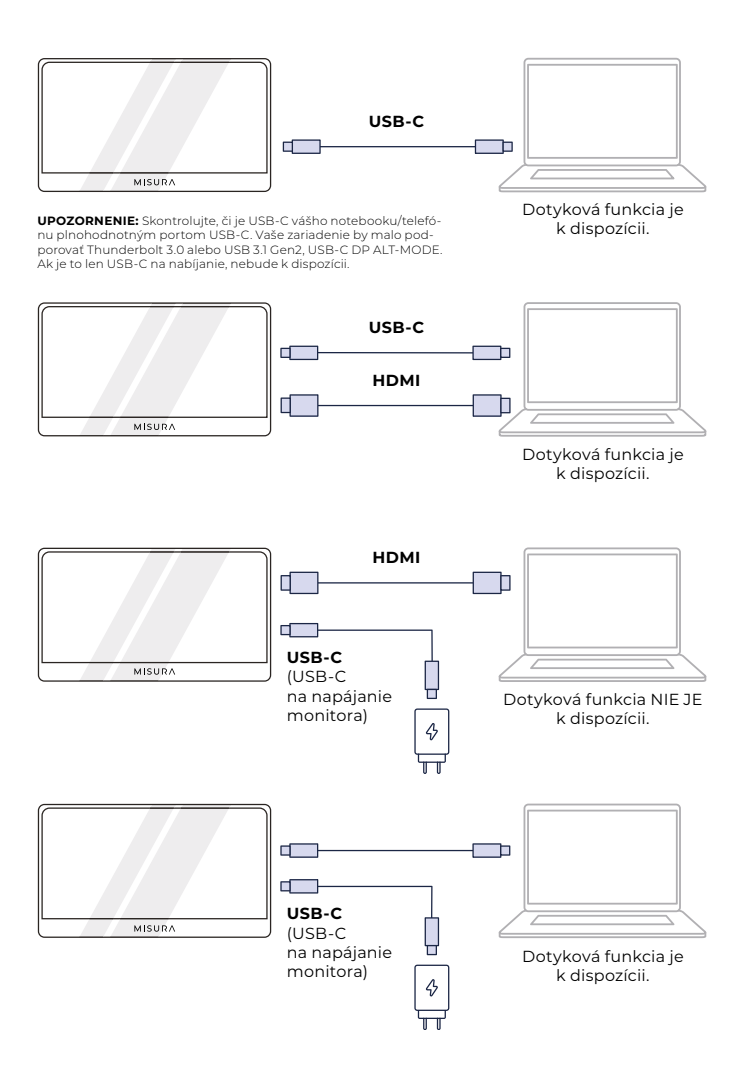

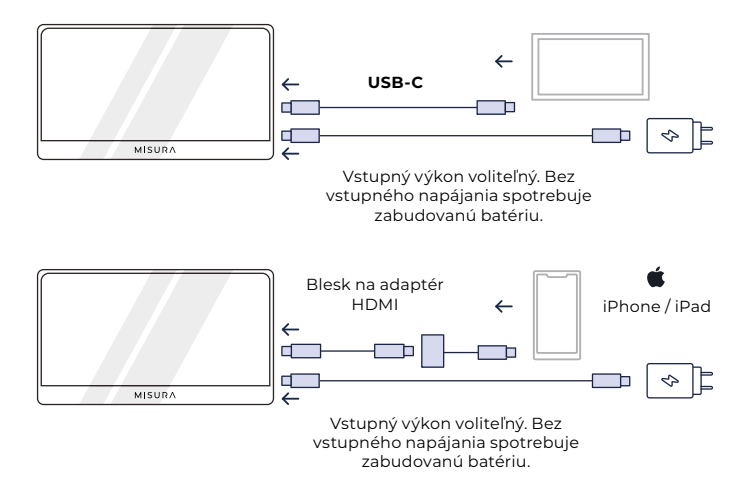

### **POZNÁMKA:**

- **•** Funkcia dotykovej obrazovky je povolená len pri pripojení k zariadeniu cez USB-C, pretože pripojenie HDMI nevysiela dotykový signál.
- **•** Nie všetky mobilné zariadenia vysielajú video signál a nemusia fungovať s externými zariadeniami, ako je monitor.

# RIEŠENIE PROBLÉMOV (FAQ)

#### **1. Prečo je monitor prázdny alebo bliká?**

Možno je to z dôvodu nedostatku elektrickej energie, napájajte monitor pomocou sieťového adaptéra.

#### **2. Zvuk sa prehráva z obrazovky monitora namiesto z notebooku alebo slúchadiel.**

Prejdite do nastavenia zvuku/hlasitosti v počítači a prepnite výstup späť na notebook alebo slúchadlá.

#### **3. Prečo nie je moje mobilné zariadenie/tablet pripojené k monitoru?**

- **•** Niektoré značky telefónov z konštrukčného hľadiska nevysielajú žiadny signál na displej. To bohužiaľ znamená, že nebudete môcť pripojiť smartfón k monitoru. Na bezdrôtové prepojenie s monitorom však môžete použiť zariadenia, ako je Chromecast, Amazon Fire Stick alebo akékoľvek iné prídavné zariadenia na prehrávanie médií.
- **•** V prípade tabletov a smartfónov Apple musíte kvôli obmedzeniam spoločnosti Apple použiť špeciálny adaptér Lightning-to-HDMI.
- **•** Skontrolujte, či je monitor nabitý a či je napájaný.

#### **4. Prečo nefunguje dotykový displej?**

- **•** Dotyková obrazovka bude fungovať len na zariadeniach, ktoré boli navrhnuté na príjem signálu z dotykovej obrazovky. Napríklad niektoré MacBooky nemôžu prijímať vstupy z dotykovej obrazovky. Iné zariadenia, ktoré ešte nie sú vybavené dotykovou obrazovkou, tiež nebudú môcť prijímať vstupný signál dotykovej obrazovky. Ak pripojený prenosný počítač ešte nie je kompatibilný s dotykovou obrazovkou, Monitor nebude kompatibilný s dotykovou obrazovkou.
- **•** Externé zariadenia vo všeobecnosti nemôžu prijímať výstupný signál z dotykovej obrazovky prostredníctvom HDMI. Ak sa pripájate cez HDMI, musíte na monitore pripojiť vstupné dátové porty HDMI aj USB-C.
- **•** Mnohé mobilné zariadenia nemajú vstupný signál dotykovej obrazovky pre externé monitory. Niektoré zariadenia, ako napríklad niektoré modely mobilných telefónov Samsung a Huawei, boli navrhnuté tak, aby prijímali vstup z dotykovej obrazovky.

#### **5. Reproduktory nefungujú.**

Uistite sa, že hlasitosť monitora nie je v nastaveniach nastavená na 0 alebo stlmená.

#### **6. Kontrolka LED napájania svieti, ale na obrazovke nie je žiadny obraz.**

- Skontrolujte, či sú monitor a vstupný zdroj napájané a zapnuté.
- Skontrolujte, či sú správne pripojené vstupy videa (USB-C alebo mini HDMI).
- Skontrolujte signálny kábel a uistite sa, že kolíky nie sú ohnuté alebo poškodené.
- Pripojte počítač k inému monitoru, aby ste sa uistili, že počítač a výstupný port fungujú správne.
- Vaše zariadenie nemusí byť kompatibilné s externými monitormi**.**

#### **7. Obraz na obrazovke je príliš svetlý alebo tmavý.**

Úpravou nastavení jasu zvýšite alebo znížite jas.

#### **8. Obraz na obrazovke sa odráža alebo je na ňom prítomný vlnový vzor.**

- Skúste k monitoru pripojiť iné vstupné zariadenie, aby ste sa uistili, že problém nie je v zariadení alebo príslušenstve.
- Skontrolujte, či je kábel USB-C alebo HDMI správne pripojený.
- Monitor umiestnite ďalej od iných magnetických alebo elektrických zariadení, ktoré môžu spôsobovať rušenie.

#### **9. Obraz na obrazovke má farebné chyby (biela nevyzerá ako biela).**

- Skúste k monitoru pripojiť iné vstupné zariadenie, aby ste sa uistili, že problém nie je v zariadení alebo príslušenstve.
- Skontrolujte kábel USB-C a skontrolujte, či nie je žiadny z jeho konektorov ohnutý.
- Na pripojenie zariadenia k monitoru použite iný kábel USB-C alebo HDMI.

#### **10. Monitor sa automaticky vypne**

- Monitor sa automaticky vypne pri nedostatku napájania, skontrolujte, či zariadenie, ktoré monitor napája, má dostatok energie
- **•** Skontrolujte, či zdroj signálu neprešiel do režimu spánku. Monitor sa automaticky vypne po tom, ako zdroj signálu prespí viac ako 15 sekúnd, aby sa šetrila spotreba energie.

# ŠPECIFIKÁCIE

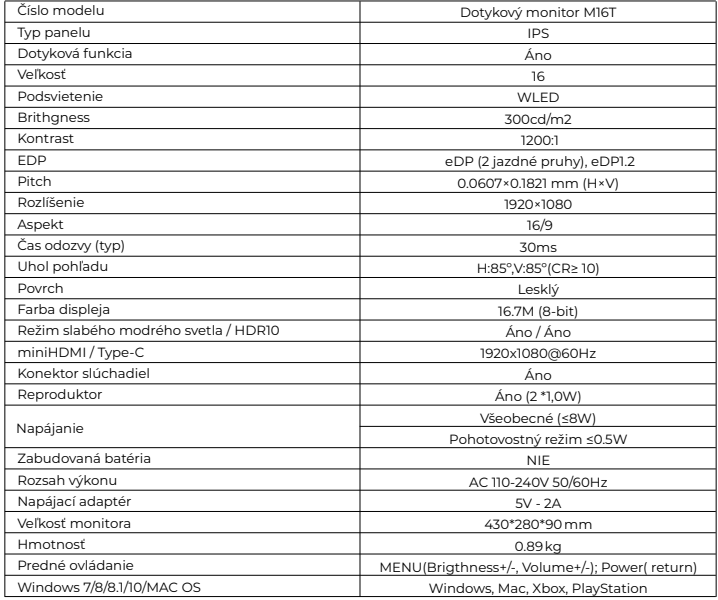

Vyhlásenie o zhode podľa smernice 2014/30/EÚ o harmonizácii právnych predpisov členských štátov v súvislosti s elektromagnetickou kompatibilitou.

#### **Výrobca / dovozca:**

MISURA Store s.r.o. K Pošte 429/2 252 67 Tuchomerice

#### **Osoba zodpovedná za vypracovanie technickej dokumentácie:**

Ing. Jíří Mihel - výkonný riaditeľ spoločnosti

#### **Opis a identifikácia strojového zariadenia:**

Názov: Prenosný monitor USB Typ: M16T

Opísané zariadenie bolo testované v súlade s vyššie uvedenými normami a bolo zistené, že je v súlade s EMC 2014/30/ES. Pripomienky a výsledky skúšok uvedené v tomto certifikáte sa týkajú len skúšobnej vzorky.

#### **Výrobok je v súlade s týmito predpismi Európskeho spoločenstva:**

Smernica Európskeho parlamentu a Rady EN 55032: 2015 - Elektromagnetická kompatibilita multimediálnych zariadení požiadavky na vyžarovanie.

Smernica Európskeho parlamentu a Rady EN 55035: 2017

- Elektromagnetická kompatibilita multimediálnych zariadení požiadavky na odolnosť.

#### **POUŽITÉ HARMONIZOVANÉ NORMY:**

EN IEC 62368-1:2020, IEC 62321-4:2017, IEC 62321-5:2013, IEC 62321-6:2015, IEC 62321-7-1:2015, IEC 62321-7-2:2017, IEC 62321-8:2017, EN 62368-1

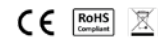